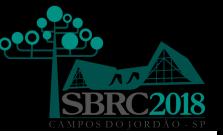

# **Minicurso** Introdução à Linguagem P4 Teoria e Prática

Luis Fernando U. Garcia (UFES) Rodolfo S. Villaça (UFES) Moisés R. N. Ribeiro (UFES) Regis F. T. Martins (UFSCar) Fábio L. Verdi (USFCar) Cesar Marcondes (UFSCar)

# Sumário

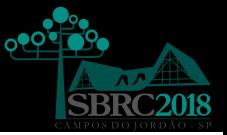

#### **1** Introdução

- 2 A Linguagem de Programação P4
- **3** Arquitetura PISA
- **4** Elementos da Linguagem P4
- 5 Seções de um Programa P4
- <sup>6</sup> Compilando Programas na Linguagem P4
- **7** Tendências e Conclusões
- 8 Parte Prática Laboratórios

# Introdução Evolução das Redes

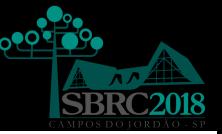

Redes Tradicionais

- Grande volume de dados:
- Múltiplos serviços para suportar;
- Aplicações e Serviços de natureza dinâmica.

Necessidade de tornar as redes flexíveis e programáveis

### Introdução Evolução das Redes Programáveis

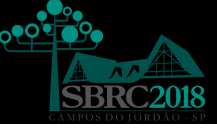

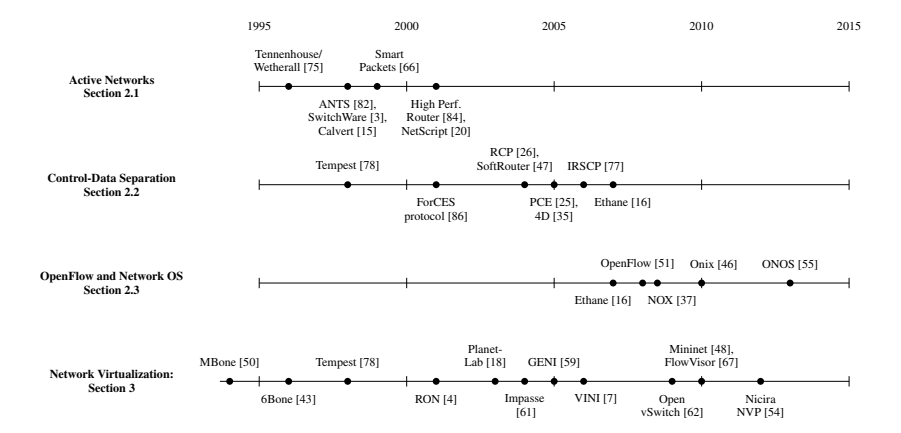

# Introducão

Redes Definidas por software

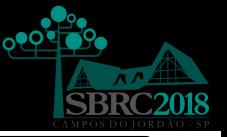

#### Redes Definidas por Software

ONF: Uma arquitetura emergente, dinâmica, gerenciável e adaptável, que permite a separação entre o controle da rede e as funções de encaminhamento.

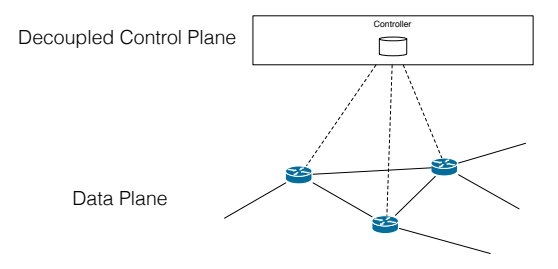

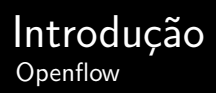

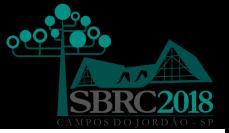

- Separação entre plano de controle e plano de dados;
- Centralização do controle;
- Controle baseado em fluxos.

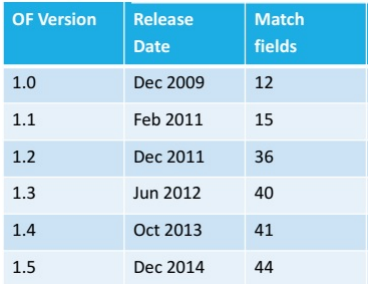

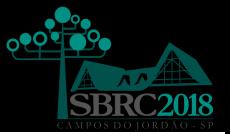

- Limitado aos protocolos existentes;
- Campos de cabeçalho fixos;
- Sem suporte para protocolos personalizados;
- Ex: NVGRE, VXLAN, STT.

#### Introducão Programabilidade no Plano de Dados

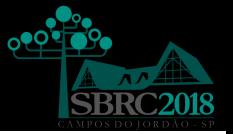

Processamento dos pacotes: bottom-up

- Funções encapsuladas nos ASIC's dos dispositivos;
- Funções Fixas;
- Elevado tempo de espera para implementação de funções novas;
- Colocar novas ideias em produção depende dos vendedores/fabricantes;
- Impedimento para inovação.

Necessidade de dispositivos de Rede programáveis

#### Introducão Programabilidade no Plano de Dados

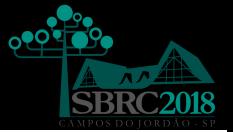

■ CPUs, FPGAs

#### **PISA Chips (Protocol Independent Switch Architecture)**

- Processamento de pacotes com programabilidade completa do *parser* e lógica genérica para *match-action*;
- Processador de domínio específico;
- Comparável com ASICs em relação ao tamanho e custo.

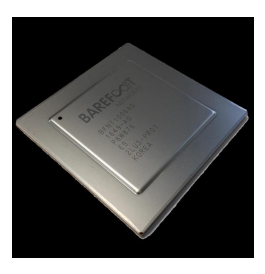

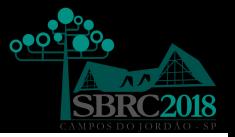

- O controle total da programabilidade do plano de dados permite que um dispositivo de rede programável se comporte exatamente como desejado;
- Capacidade de adicionar novas funções, uma vez que o dispositivo é completamente programável;
- Exclusividade e Inovação, pois os usuários têm a capacidade de implementar protocolos personalizados.

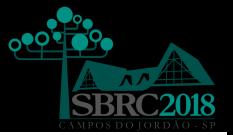

- Eficiência, uma vez que, considerando que os dispositivos atualmente têm capacidade limitada e funções fixas, muitos dessas não são usadas e, portanto, consomem recursos sem nenhuma finalidade;
- $\blacksquare$  A confiabilidade constitui outro benefício, porque é possível não usar funções implementadas por terceiros;
- O monitoramento no plano de dados permite olhar para dentro do dispositivo de forma personalizada.

### A Linguagem de Programação P4 Objetivos de Design

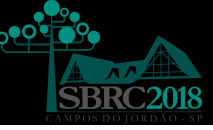

#### Programabilidade - Ideia

Implementar mecanismos flexíveis para analisar pacotes e campos de cabeçalho correspondentes (arbitrários) por meio de uma interface comum, em vez de estender repetidamente o padrão OpenFlow.

#### A Linguagem de Programação P4 Processadores de Domínio Específico

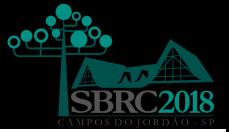

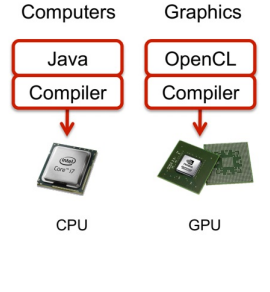

Networking

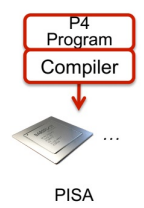

### A Linguagem de Programação P4 Objetivos de Design

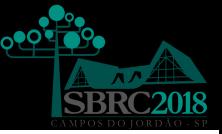

#### Programabilidade

Atualmente, indústria e academia convergem em uma nova linguagem de programação de domínio específico, denominada P4 (Programming Protocol-Independent Packet Processors)

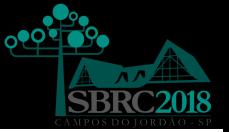

- Reconfigurabilidade: está relacionada com a habilidade do programador redefinir o processamento dos pacotes nos dispositivos de rede;
- Independência do Protocolo: define que os dispositivos de rede não devem ser amarrados a formatos de pacotes específicos;
- Independência do Alvo: relaciona-se com o fato de que o compilador da linguagem de programação de redes deve gerar uma descrição independente do dispositivo.

### A Linguagem de Programação P4 Objetivos de Projeto

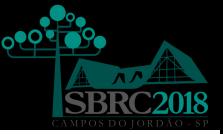

#### P4

P4 é uma linguagem de domínio específico para expressar como os pacotes s˜ao processados pelo plano de dados de um dispositivo de rede programável

# A Linguagem de Programação P4 Breve Historia

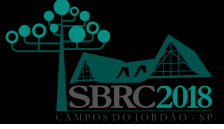

- Foi publicado o primeiro artigo no SIGCOMM em 2014 [Bosshart et al. 2014] quando surgiu a primeira versão, a  $P4_{14}$  (1.0.x);
- A versão mais recente da linguagem,  $P4_{16}$  (1.2), foi lançada em 2016 com mudanças significativas, dentre elas:
	- Tipagem forte;
	- Capacidade de indicar uma ordem na qual as ações devem ser executadas;
	- Modelo flexível visando a independência de alvos (ASICs,FPGA, NICs, software switches).

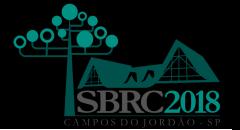

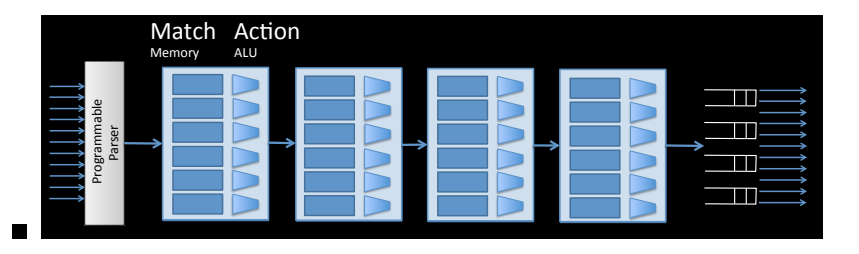

- $\blacksquare$  Arquitetura para encaminhamento programável de pacotes. Componentes principais:
	- **Parser:**
	- **Match-action:**
	- **Deparser**;

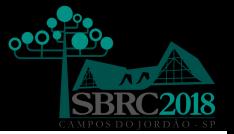

- Parser Programável: o *parser* tem por função identificar, em uma cadeia (stream) de bits, os cabecalhos que encontram-se presentes no pacote. Ou seja, permite especificar o formato para processamento e identificar os protocolos contidos no pacote;
- Match-Action: nessa etapa faz-se um match, ou seja a correspondˆencia entre um campo e um valor, e executa-se uma ação de acordo com as entradas que encontram-se associadas a esses matches nas tabelas;

- Deparser: nessa etapa monta-se de novo o pacote, para enviá-lo como um stream de bits para a saída;
- Metadados: os metadados contém informações necessárias ao processamento mas que não estão no pacote, por exemplo, a identificação da porta de ingresso de um determinado pacote em um switch;

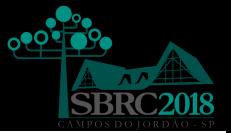

Fluxo dos pacotes na arquitetura PISA:

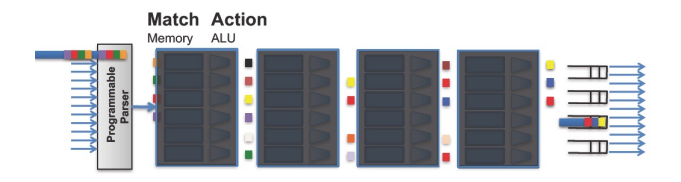

O parser identifica os cabeçalhos presentes em cada pacote ingressando no dispositivo. Realiza uma busca (lookup) em cada tabela match-action por um subconjunto de campos de cabeçalho e aplica as ações correspondentes ao primeiro matching encontrado na tabela.

## A Linguagem de Programação P4 Componentes da linguagem P4 associados ao modelo PISA

- Headers: A definição do cabeçalho descreve a sequência e estrutura de uma série de campos de bits definidos pelo programador. Inclui especificações de largura, restrições de tipos e valores.
- *Parsers*: A definição de um *parser* especifica como identificar (reconhecer) cabeçalhos ou sequências de cabeçalho válidos nos pacotes.

## A Linguagem de Programação P4 Componentes da linguagem P4 associados ao modelo PISA

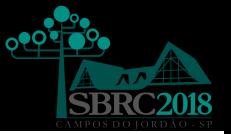

- Tables: As tabelas *match-action* representam o mecanismo para realizar o processamento dos pacotes. As tabelas associam ações (actions) aos pacotes de acordo com o matching realizado nos parsers.
- Actions: P4 suporta construção de ações complexas construídas usando primitivas simples e independentes de protocolo.

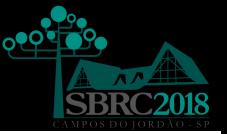

Em P4<sup>16</sup> podem-se encontrar 5 categorias principais de elementos da linguagem:

- Tipos de Dados: P4 tem um conjunto de tipos de dados básicos que servem para a construção de tipos mais complexos, tais como arrays, headers e structures;
- Expressões: constituídas por uma lista de operadores e operações básicas;

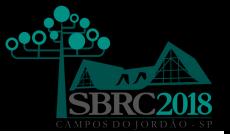

- Elementos de Fluxo de Controle: são elementos e estruturas para expressar o fluxo de dados entre as tabelas match-action;
- *Parsers*: elementos de programação de máquina de estados e extração de campos;
- Externs: conjunto de bibliotecas para suporte de funções especializadas.

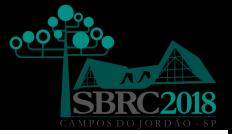

O Header constitui o mais importante dos tipos de dados. Pode conter os tipos básicos: bit, int e varbit. A declaração de um cabeçalho é dada pela sintaxe a seguir:

```
header HeaderName {
    fields .......
}
```
Por exemplo, pode-se definir o cabeçalho Ethernet da seguinte forma:

```
header Ethernet_h {
   bit <48> dstAddr:
   bit <48> srcAddr:
   bit <16> etherType;
}
```
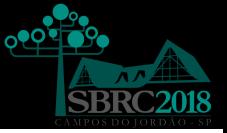

A seguinte declaração de variável, ou instanciação, usa o tipo Ethernet h definido anteriormente:

Ethernet h ethernetHeader ;

A Struct é uma estrutura composta. Nesse caso, a estrutura é formada por campos que são cabecalhos (headers) definidos previamente. Um exemplo deste tipo de definição é o seguinte:

```
header Tcp_h { ... }
header Udp_h { ... }
struct Parsed headers {
Ethernet_h ethernet ;
Ip_h ip;
Tcp_h tcp;
Udp_h udp;
}
```
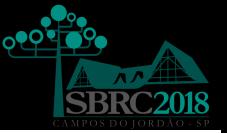

Lista de operadores e conjunto de expressões parecidas com outras linguagens de uso geral, como  $C: +, -, *, <\langle, \rangle$ &, |, <sub>3</sub>, &&, ||, !, <, <=, >, >=, ==, !=

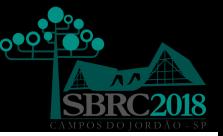

Operação match-action:

- Controles
	- Parecidos com funções em C;
	- Sem loops e recursão;
	- **Possibilidade de uso de declarações if e/ou declarações** do tipo switch;
	- Um bloco de controle é declarado com um nome, parâmetros e uma sequência de declarações de constantes, variáveis, ações e tabelas.

# Elementos da linguagem P4 Match-action

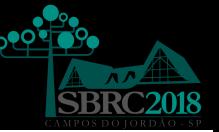

Operação match-action:

■ Tabelas

- Associa as chaves com com ações específicas (matching);
- Utiliza a sentença apply para associar o matching às ações que estão contidas em uma tabela;

#### ■ Ações

São exemplos de ações primitivas: add to field, drop, add header, modify field, remove header

```
control ingress
{
apply ( nome_tabela );
}
control egress {
}
```
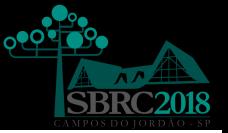

São funções especiais escritas em um estilo de máquina de estados finita que basicamente buscam converter ou mapear fluxos de bits em cabeçalho.

Possui um conjunto de estados predefinidos:

- start;
- accept;
- $\blacksquare$  reject.

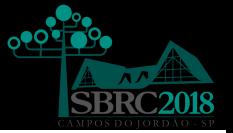

Os estados definidos pelo programador descrevem como o Parser pacote será processado pelo *parser*.

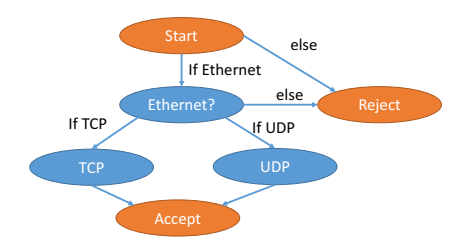

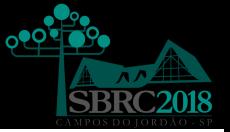

Basicamente, um programa P4 começa com a definição do cabeçalho (*header*). Exemplo: quadro (frame) Ethernet.

- Definição de tipos;
- Organização dos campos de endereço destino, endereço de origem e ethertype.

```
typedef bit <48> macAddr_t;
typedef bit<32> ip4Addr_t;
header ethernet t {
    macAddr t dstAddr:
    macAddr_t srcAddr ;
    bit <16>
etherType;
}
```
### Seções de um Programa P4 Declaração de Dados

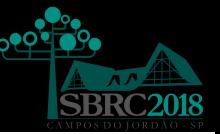

Definição de um cabeçalho IPv4:

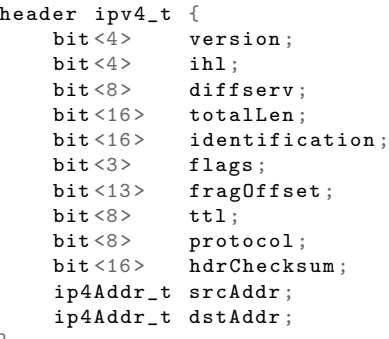

}

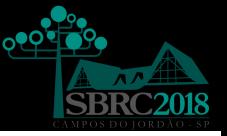

#### Lógica do parser: identificar a transição e extrair os dados dos cabecalhos Ethernet e IPv4 em um pacote. Exemplo:

### Seções de um Programa P4 Parser Programável

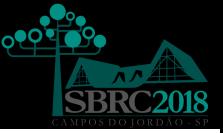

```
parser MyParser ( packet_in packet ,
                  out headers hdr ,
                  inout metadata meta ,
                  inout standard metadata t standard metadata)
                        {
    state start {
         transition parse_ethernet ;
    }
    state parse_ethernet {
         packet . extract ( hdr . ethernet );
         transition select ( hdr. ethernet . etherType ) {
             TYPE_IPV4 : parse_ipv4 ;
             default: accept;
         }
    }
    state parse_ipv4 {
         packet . extract ( hdr . ipv4 );
         transition accept ;
    }
```
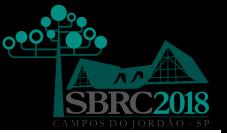

### Tabelas:

- Contém as chaves com as quais procura-se fazer o matching assim como as ações associadas a essas chaves;
- Os tipos de *matching* são: exact, lpm, ternary;
- Ações são basicamente funções compostas por ações primitivas;
- Exemplo: em um parser IPv4, pode-se fazer o *matching* com o endereco IP de destino (via Longest Prefix Matching - lpm) e as ações possíveis são setnhop (definir o próximo salto) e *drop* (descarte).

## Seções de um Programa P4 Tabelas

```
table ipv4_lpm {
        key = fhdr.ipv4.dstAddr: lpm;
         }
        \text{actions} = \{ipv4_forward ;
             drop ;
             NoAction ;
         }
        size = 1024:
        default action = NoAction() ;
}
action ipv4_forward (macAddr_t dstAddr, egressSpec_t port) {
        standard_metadata . egress_spec = port ;
        hdr. ethernet. srcAddr = hdr. ethernet. dstAddr;
        hdr. ethernet.dstAddr = dstAddr:
        hdr.ipv4.ttl = hdr.ipv4.ttl - 1;}
```
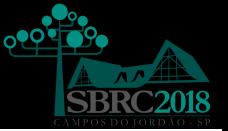

- O BMv2 vem com uma ferramenta CLI para operação em tempo de execução: ./simple\_switch\_CLI --thrift-port [port number];
- $\blacksquare$  bmv2/tools/runtime CLI.py é uma maneira simples de adicionar entradas para tabelas MMatch-action, cujo formato é o seguinte:

```
table set default <table name> <action name> <action
    parameters >
table add \langletable name > \langleaction name > \langlematch fields > = > \langleaction parameters> [priority]
table_delete <table name> <entry handle>
```
## Compilando Programas na Linguagem P4 Desafios para o Compilador P4

- A cada 2 anos são geradas novas especificações da linguagem e do compilador de referência;
- $\blacksquare$  A versão corrente da linguagem P4, considerada estável, é a  $P4_16$ ;
- Necessidade de manutenção da retro-compatibilidade, bem como permitir uma extensibilidade flexível;
- Suportar um modelo de abstração de hardware (frontend) único e estável.

# Compilando Programas na Linguagem P4 Fluxo do compilador

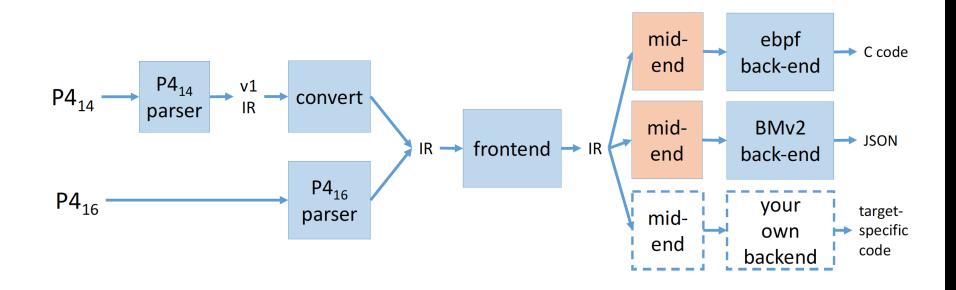

## Compilando Programas na Linguagem P4 Fluxo para compilar um programa .p4

- Objetivo do compilador: mapear a descrição de como serão processados os pacotes (em programa ".p4") para um dispositivo alvo (target).
- Ferramentas:
	- p4c (compilador);
	- $\blacksquare$   $\vdash$   $\heartsuit$  (completed),<br> $\blacksquare$  BMV2 (software switch, target)

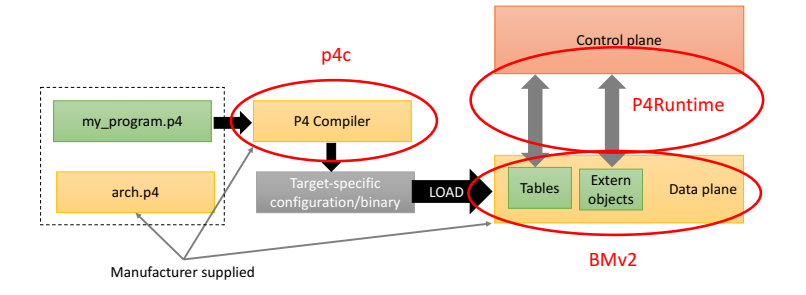

## Compilando Programas na Linguagem P4 Compilador p4c

### BMv1

- **Primeiro compilador: p4c-behavioral;**
- $\blacksquare$  Esse compilador gerava um código C para cada programa P4;
- $\blacksquare$  Era novamente compilado para um executável usando o gcc.

BMv2

- Compilado para uma representação JSON (p4c-bm):
- Este JSON é então carregado no alvo (BMv2) e as estruturas de dados s˜ao inicializadas para refletir o comportamento de encaminhamento desejado.

## Compilando Programas na Linguagem P4 Fluxo de compilação configure

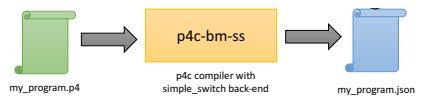

- Transformar o código P4 em uma representação JSON que pode ser consumida pelo software switch;
- Esta representação dirá ao BMv2 quais tabelas inicializar e como configurar o parser;
- p4c-bm -json <path to JSON file> <path to P4 file>
- Com o p4c-bm2-ss compila-se diretamente para o simple\_switch
- p4c-bmv2-ss -o program.json program.bmv2.p4

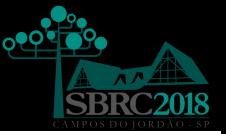

- A separação entre o plano de controle e o plano de dados foi estabelecida pelo SDN;
- A programabilidade da rede ainda era papel quase exclusivo do plano de controle;
- A expressividade requerida para a programabilidade de rede no plano de dados sofria com a falta de bibliotecas e módulos específicos;

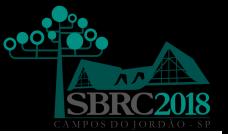

- Busca-se redução do tempo requerido prototipação de serviços de rede para acelerar os ciclos de inovação;
- Surge a linguagem P4 para, finalmente, habilitar programabilidade do plano de dados de dispositivos de rede;
- Um dos principais atrativos é que permite as descrições de funcionalidades de rede independentes da plataforma alvo.

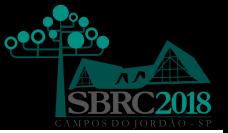

- $\blacksquare$  a expressividade da linguagem também viabiliza novas soluções para problemas clássicos: Estruturas de dados probabilísticas (sketches), Telemetria, Balançamento de carga (HULA), etc.
- $\blacksquare$  número crescente de compiladores para a linguagem P4, o que pode ser um importante sinal de interesse da comunidade;
- A incorporação de programabilidade em P4 às interfaces de rede de servidores já é uma realidade via SmartNICs;

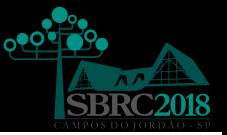

■ Integração com o OvS: O projeto PISCES é um protótipo independente que pode ser programado a partir da linguagem P4

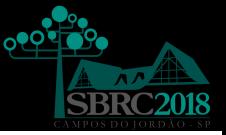

# Parte Prática

# **Introdução**

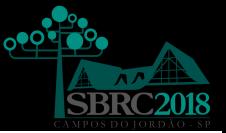

- $\blacksquare$  Vamos colocar em prática o que vimos até agora através de alguns exercícios de programação em P4.
- Nós preparamos a imagem de uma VM com todo o software que você irá precisar para executar os exercícios. Se você não fez o download da VM, por favor, nos avise!
- Trabalhe no seu ritmo. Se você precisar de ajuda, peça a um dos instrutores ou a um dos seus vizinhos.

# Comecando

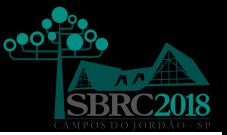

### O username para a VM é student e a senha é student.

- $\blacksquare$  Os exercícios estão no diretório  $\tilde{ }$ /labs do usuário student.
- As informações necessárias para executar os exercícios estão no material do curso, no capítulo de laboratórios

# Visão Geral

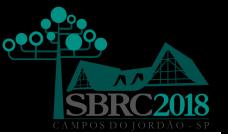

- São propostos três exercícios práticos:
	- **Encaminhamento de Pacotes: encaminhamento para**  $IPv4$
	- Calculadora: implementação de uma calculadora.
	- Roteamento de Origem: esquema de roteamento determinado na origem do pacote.
- Para cada exercício haverá um código inicial e uma estrutura para teste do programa.
- Siga as instruções passo a passo no material do minicurso.

### Atividade 1 Simple Route

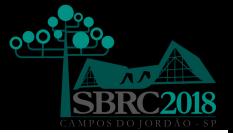

O objetivo desta atividade é simplesmente encaminhar um pacote recebido de um host para outro. O diagrama apresentado na figura demonstra a topologia configurada para essa tarefa.

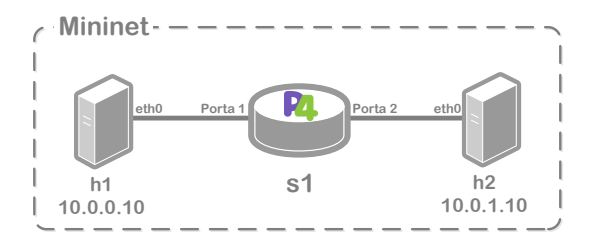

.

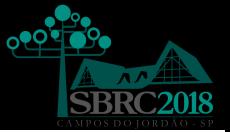

Para simplificar ainda mais, deve ser implementado somente a lógica de encaminhamento para o protocolo IPv4. Para isso, o elemento de encaminhamento ou switch, deverá desempenhar as seguintes ações para cada pacote recebido:

- Atualização do endereço MAC de origem e destino;
- O decremento do valor do TTL (Time To Live) do pacote;
- Encaminhamento do pacote para a porta de saída apropriada.

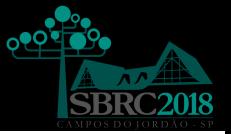

O switch P4 contará com uma única tabela, a qual será populada com regras estáticas implementadas pelo plano de controle usando CLI. Cada uma das regras mapeia um endereço IP para o endereço MAC e a porta de saída para o próximo salto. Essas regras já foram previamente implementadas, então será necessário somente a implementação da lógica do plano de dados através do código P4.

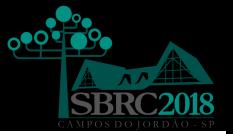

O diretório /home/student/labs/task\_1/p4src contém o código P4 task 1.p4, que pode ser compilado. No entanto, em seu estado atual ele simplesmente descarta todos os pacotes que chegam até o dispositivo. O objetivo dessa atividade é completar esse código inicial de forma que o *switch* P4 faça o encaminhamento do pacote ao *host* correto. Primeiramente, compile o código de forma que está e execute o Mininet para testar o seu funcionamento.

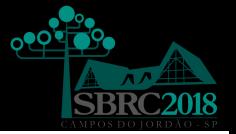

Na linha de comando, dentro do diretório

/home/student/labs/task 1/ execute o script: sudo

./run\_task.sh. Esse script irá compilar o programa task 1.p4 e inicializar o Mininet com a topologia configurada

para a atividade.

A instância do Mininet para essa atividade conta com um switch (s1) e dois hosts (h1 e h2). Os hosts possuem os seguintes enderecos IPs associados:  $h1 - 10.0.0.10$  e  $h2 -$ 10.0.1.10.

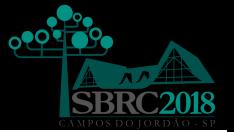

Uma vez que a instância do Mininet esteja carregada, obtem-se o *prompt* >. Abra então terminais para  $h1$  e  $h2$ , respectivamente:

mininet> xterm h1 h2

Em cada um dos *hosts* existem aplicações baseadas em Python para enviar e receber mensagens. Inicie primeiramente a aplicação para receber mensagens no terminal do *host*  $2(h2)$ .

sudo ./receive.py

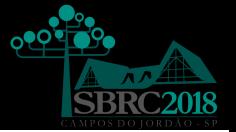

Em seguida, inicie a aplicação para enviar mensagem a partir do *host* 1 (*h*1). A sintaxe do comando  $\acute{e}$  send.py  $\leq$ ip do receiver> <''mensagem''>:

sudo ./send.py 10.0.1.10 "Olá mundo P4!"

A mensagem não será recebida. Saia do emulador digitando exit na linha de comando.

mininet> exit

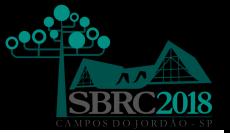

O programa em P4 define o pipeline de processamento dos pacotes, mas as regras em cada uma das tabelas são inseridas através do plano de controle. Quando uma regra encontra um pacote correspondente, sua ação é invocada com os parâmetros fornecidos pelo plano de controle. Nessa atividade, a lógica do plano de controle já foi implementada. Assim que o Mininet é instanciado, as regras para o processamento dos pacotes são instaladas nas tabelas do switch P4.

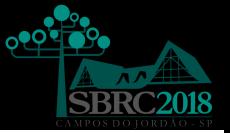

#### Essas regras estão definidas no arquivo command s1.txt.

table set default ipv4 lpm drop table add ipv4 lpm ipv4 forward 10.0.0.10/32 => 00:04:00:00:00:00 1 table add ipv4 lpm ipv4 forward 10.0.1.10/32 => 00:04:00:00:00:01 2

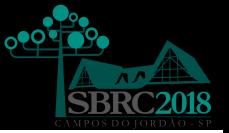

O código P4 também define a interface entre o *pipeline* do switch e o plano de controle. Os comandos CLI no arquivo command s1.txt referem-se a tabelas, chaves e ações, especificadas pelo nome e qualquer alteração que ocorra no programa P4 que adicione ou renomeie uma tabela, chave ou ação, precisa ser refletida nestes comandos.

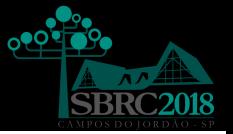

O arquivo task\_1.p4 contém o código P4, com as principais partes da lógica a ser implementada, assinaladas com o comentários PARA COMPLETAR. A implementação a ser feita deverá seguir a estrutura proposta nesse arquivo, substituindo os comentários pelo código P4 necessário para que a implementação funcione.

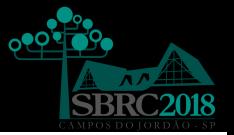

O arquivo  $task_1.p4$  completo deve ter os seguintes componentes:

1 - Definições de cabeçalho para as camadas ethernet  $(\text{ethernet}_t)$  e IPv4  $(\text{ipv4}_t)$ .

2 - PARA COMPLETAR: Os parsers para ethernet e IPv4 que populem os campos de ethernet\_t e ipv4\_t. 3 - Pelo menos uma ação para descartar os pacotes não reconhecidos usando mark\_to\_drop().

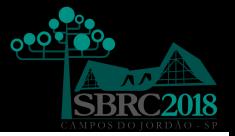

### 4 - PARA COMPLETAR: Uma ação (chamada ipv4 forward) que:

- a) Determina a porta de saída para o próximo salto;
- b) Atualiza o endereco ethernet de destino com o endereço do próximo salto;
- c) Atualiza o endereço ethernet de origem, com o endereço ethernet do switch;
	- d) Decrementa o TTL.

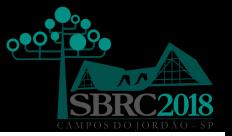

### 5 - PARA COMPLETAR: Um controle que:

a) Defina a tabela para ler o endereço IPv4 de destino e invoque a ação drop ou a ação ipv4 forward; b) Defina um bloco apply que referencie a tabela.

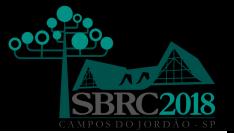

6 - PARA COMPLETAR: Defina um deparser que selecione a ordem que cada campo deve ser inserido no pacote que está saindo do *switch* e um instanciação do pacote composta por parser, control e deparser.

Eventualmente esse processamento também requer instâncias de verificação de *checksum* e controles. Isso não será necessário para essa tarefa e foram substituídas por controles vazios.

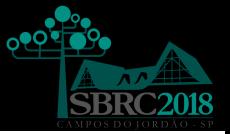

Siga as instruções do Passo 1 para testar. Após as alterações de código as mensagens do *host h*1 deverão ser entregues ao host h2.

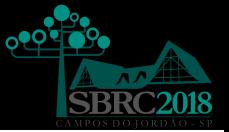

Os programas utilizados para testar a sua implementação não são muito robustos e não suportam o envio de um tráfego mais elevado. Qual seria outra forma de testar a implementação? Além disso, outras questões podem ser consideradas: Como você poderia melhorar o seu código para suportar vários saltos? Essa implementação é suficiente para substituir um roteador comercial? O que estaria faltando?

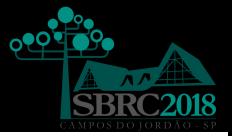

Existem vários problemas que podem acontecer durante o desenvolvimento da sua implementação:

- $\Box$  O código task 1.p4 pode falhar durante a compilação. Nesse caso o *script* run\_task\_1.sh apresentará na tela o erro de compilação e será terminado.
- $\Box$  O código task 1.p4 pode compilar, mas pode falhar ao carregar as regras do plano de controle contidas no arquivo command s1.txt, que o script run task.sh tentar´a instalar usando o CLI BMv2. Neste caso, o run\_task.sh irá gerar mensagens de erro sobre a saída do CLI no diretório de *logs*. Utilize essa mensagem de erro para consertar a sua implementação.

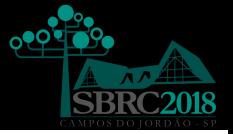

 $\Box$  O código task 1.p4 pode compilar e as regras do plano de controle descritas no arquivo command s1.txt podem ser carregadas sem problemas, mas ainda assim, o switch P4 pode não conseguir processar os pacotes corretamente. O arquivo  $\text{/tmp/p4s.s1.log contém}$ informações detalhadas descrevendo como o pacote foi processado pelo switch. Este log pode ajudar a encontrar erros de lógica na sua implementação.

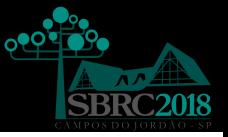

### Reiniciando o Mininet

Alguns casos de falha podem ser causados devido a inicialização do ambiente. Nestes casos, reiniciar o Mininet pode ajudar. Utilize o comando mn -c para terminar as instâncias que ficaram travadas.
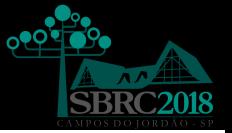

O objetivo desta atividade é implementar uma calculadora básica utilizando um cabecalho customizado escrito em P4. O cabeçalho deve conter a operação a ser executada e dois operandos. Quando o *switch* receber o cabeçalho para calcular, ele deverá executar a operação com os operandos e retornar ao endereço de origem o resultado. Muito embora esta atividade pode não possua uma aplicação efetivamente prática, ela é muito útil para demonstrar o potencial da linguagem P4 para definir novos cabecalhos.

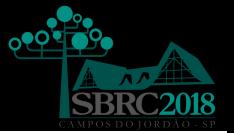

O diagrama apresentado na figura demonstra a topologia configurada para essa tarefa.

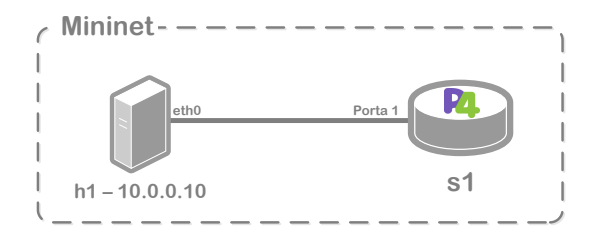

.

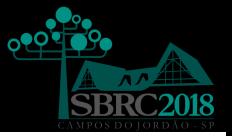

O diretório /home/student/labs/task\_2/p4src contém o código P4 task 2.p4, e pode ser compilado. No entanto, em seu estado atual ele simplesmente descarta os pacotes que chegam até o *switch*. O objetivo dessa atividade é completar esse código inicial de forma que o *switch* P4 faça o cálculo de acordo com as informações recebidas no cabeçalho e devolva o pacote à sua origem.

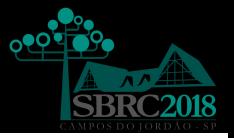

Primeiramente compile o código da forma que se encontra e execute o Mininet para testar o seu funcionamento.

Na linha de comando, dentro do diretório /home/student/labs/task 2/ execute o script: sudo ./run\_task.sh. Esse script irá compilar o programa task 2.p4 e inicializar o Mininet já com a topologia configurada para a atividade.

A instância do Mininet para essa atividade conta com um switch  $(s1)$  e um host  $(h1)$ . O host tem o seguintes endereço IP associado: h1 - 10.0.0.10

## Atividade 2 Implementando um calculadora - Passo 1: Execução Inicial

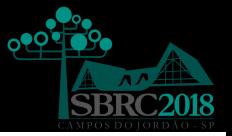

Para essa atividade um pequeno programa em Python foi escrito para testar o funcionamento da sua calculadora. O programa será carregado no *host h*1 diretamente no *prompt* e permitirá a execução dos testes. O script proverá um novo prompt, no qual você poderá escrever expressões matemáticas básicas. Essa aplicação vai verificar a expressão e preparar um pacote com o operador e os operandos correspondentes, e então, enviará esse pacote para o switch P4.

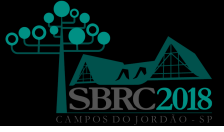

Quando o switch retornar o pacote com o resultado da operação, a aplicação imprimirá na tela o valor. Uma vez que a lógica em P4 ainda não foi implementada, você deve ver uma mensagem de erro na tela, conforme exemplo a seguir:

 $> 1+1$ Didn't receive response >

# Atividade 2 Implementando um calculadora - Passo 2: Implementação

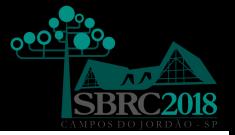

Para a implementação da calculadora, será necessário definir um cabecalho customizado (figura) e definir a lógica no switch P4 para verificar o cabeçalho, efetuar a operação indicada, escrever o resultado no cabeçalho e retornar o pacote ao seu emissor.

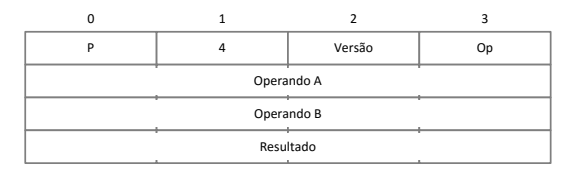

.

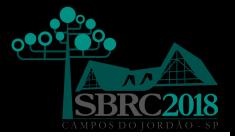

O seguinte formato de cabecalho foi utilizado para essa atividade:

```
P o caracter ASCII 'P' (0x50)
4 o caracter ASCII '4' (0x34)Versao e atualmente a 0.1 (0x01)Op e a operacao a ser efetuada :
'+' (0 x 2b) Resultado = Operando A + Operando B
'-' (0x2d) Resultado = Operando A - Operando B
'&' (0x26) Resultado = Operando A & Operando B
'|' (0x7c) Resultado = Operando A | Operando B
\cdots (0x5e) Resultado = Operando A \hat{ } Operando B
```
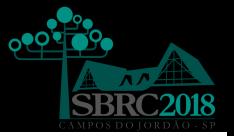

Assume-se que o cabeçalho a ser calculado será carregado sobre o protocolo ethernet, e que será usado o tipo de  $ethernet$  0x1234 para indicar a presença desse cabeçalho. Dado o que foi aprendido até agora, o objetivo é implementar o código P4 para fazer os cálculos. Não existe lógica do plano de controle, então só é necessário a implementação da lógica para o plano de dados.

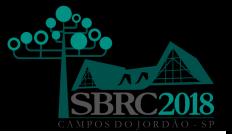

Uma implementação correta deverá verificar os cabeçalhos customizados, executar as operações matemáticas, escrever o resultado no campo apropriado e retornar o pacote ao emissor do mesmo.

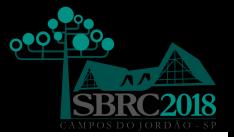

Siga as instruções do Passo 1. Agora, ao invés de uma mensagem de erro, deverá aparecer o resultado correto da operação.

- $> 1+1$
- 2
- $\mathbf{r}$

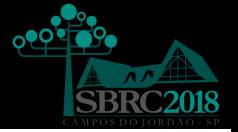

O objetivo desta atividade é implementar um esquema de roteamento estabelecido na origem do pacote. Com o roteamento na origem, o host de origem especifica para qual porta cada *switch* na rede deverá encaminhar o pacote em cada salto. O *host* de origem estabelece uma série de portas de saída no cabeçalhos do pacote. Neste exemplo, será introduzida a lista das portas para encaminhamento após o cabeçalho ethernet e será estabelecido um etherType especial para indicar a presença dessa lista. Cada switch deverá tomar um item dessa lista e encaminhar o pacote de acordo com o número da porta especificada.

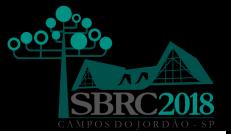

O switch P4 deve verificar a lista de roteamento de origem. Cada item tem um bit de fim de lista e o número da porta. O bit de fim lista será igual a 1 somente no último item da lista. Então, no ingresso do pacote, é necessário tomar um item da lista e configurar a porta de saída de acordo com o valor do item tomado. Note que no último salto o pacote deve ser revertido ao *etherType* TYPE\_IPV4 antes de ser entregue.

### Atividade 3 Source Router

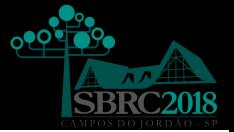

O diagrama apresentado na figura demonstra a topologia configurada para essa tarefa.

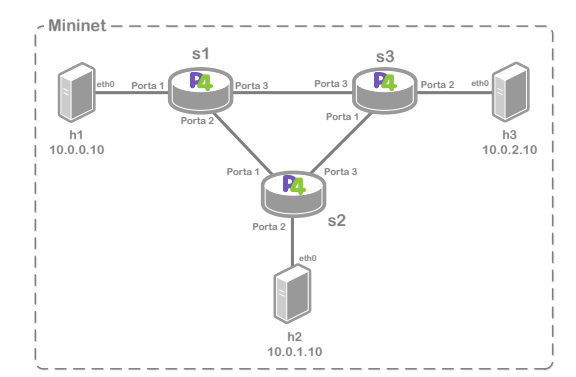

.

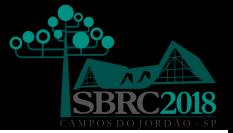

O diretório /home/student/labs/task\_3/p4src contém o código P4 task 3.p4, que pode ser compilado, no entanto, em sua versão original, simplesmente descarta os pacotes que chegam até ele. O objetivo dessa atividade é completar esse código inicial, de forma que o *switch* P4 faça o encaminhamento do pacote ao host correto.

Primeiramente, compile o código de forma em que se encontra e execute o Mininet para testar o seu funcionamento.

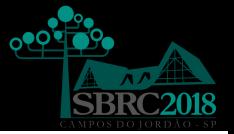

Na linha de comando, dentro do diretório /home/student/labs/task 3/ execute o script: sudo ./run\_task.sh. Esse script irá compilar o código task\_3.p4 e inicializar o Mininet já com a topologia configurada para a atividade.

A instância do Mininet para essa atividade conta com três switches (s1, s2 e s3) e três hosts (h1, h2 e h3). Os hosts possuem os seguintes endereços IPs associados:  $h1$  -10.0.0.10, h2 - 10.0.1.10 e h3 - 10.0.2.10.

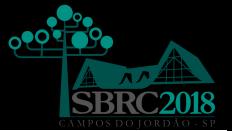

Em seguida, inicie a aplicação para enviar mensagem a partir do *host* 1 (*h*1). A sintaxe do comando  $\acute{e}$  send.py  $\leq$ ip do receiver >:

sudo ./send.py 10.0.1.10

Digite ent˜ao a lista de roteamento de origem, digamos, 2 3 2 2 1. Essa lista deveria fazer com que o pacote percorra uma rota passando por:  $h1$ ,  $s1$ ,  $s2$ ,  $s3$ ,  $s1$ ,  $s2$  e  $h2$ . Entretanto o pacote não será recebido por h2.

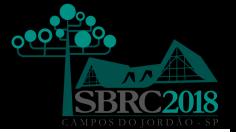

Saia do prompt do script Python digitando q e então digite exit para sair do xterm e voltar a linha de comando do Mininet. Ent˜ao saia do Mininet digitando exit na linha de comando.

mininet> exit

A mensagem não foi entregue porque o *switch* está programado com o código P4 original em task 3.p4, que descarta todos os pacotes recebidos. O objetivo dessa tarefa é estender o código P4 para que os pacotes consigam alcançar o seu destino.

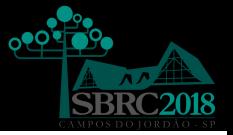

O arquivo task 3. p4 contém o código P4 com indicações das partes a serem implementadas, assinaladas com o comentários PARA COMPLETAR. A implementação a ser feita deverá seguir a estrutura proposta nesse arquivo, substituindo os comentários pelo código P4 necessário para que a implementação funcione.

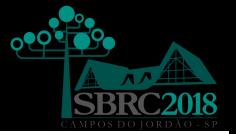

O arquivo task 3.p4 completo deve ter os seguintes componentes:

1 - Definições de cabeçalho para as camadas ethernet  $($ ethernet\_t), IPv4  $(ipv4_t)$  e o roteamento de origem (srcRoute\_t).

2 - PARA COMPLETAR: Os parsers para ethernet, IPv4 e roteamento de origem que populem os campos de ethernet  $t$ , ipv $4$   $t$  e srcRoute  $t$ .

3 - Pelo menos uma ação para descartar os pacotes, usando  $mark_to_drop()$ .

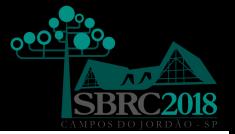

### 4 - PARA COMPLETAR: Uma ação (chamada srcRoute\_nhop) que irá:

a) Determinar a porta de saída para o próximo salto;

b) Remover o primeiro item da lista roteamento de origem.

5 - Um controle com um bloco de aplicação que: a) Verifica a existência das rotas de origem. b) PARA COMPLETAR: Verifica se o ethernet.etherType deve ser alterado, caso o pacote esteja sendo enviado ao último host.

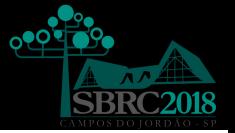

6 - PARA COMPLETAR: Chamar a ação srcRoute\_nhop 7 - Um deparser que selecione a ordem que cada campo deve ser inserido no pacote que está saindo do switch.

8 - Um instanciação do pacote composta por parser, control e deparser.

Eventualmente esse processamento também requer instâncias de verificação de *checksum* e controles de recálculo. Isso não será necessário para essa tarefa e foram substituídas com controles vazios.

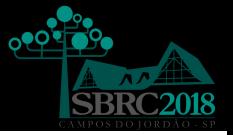

Siga as instruções do Passo 1. Agora as mensagens do *host h*1 deverão ser entregues ao *host h*2.

Verifique o TTL do cabecalho IP. A cada salto o TTL será decrementado. A sequência de portas 2 3 2 2 1 força o pacote e fazer uma volta a mais na rede (loop), então o TTL deverá ser 59 no host h2.

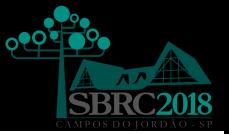

- $\blacksquare$  É possível alterar a lógica do código P4 para manipular o encaminhamento IPv4 e o roteamento de origem ao mesmo tempo?
- Como você poderia melhorar seu código para permitir que o primeiro switch adicionasse a rota ao pacote, tornando o roteamento de origem transparente para todos os hosts?

### Atividade 3 Source Router - Solução de Problemas

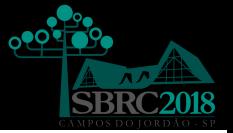

Existem vários problemas que podem acontecer durante o desenvolvimento da sua implementação:

- O código task\_3.p4 pode falhar durante a compilação. Nesse caso o script run\_task\_3.sh apresentará na tela o erro de compilação e será terminado.
- $\Box$  O código task 3.p4 pode compilar, mas falhar ao carregar as regras do plano de controle descritas no arquivo command\_s<número\_do\_switch>.txt que o script run\_task.sh tentará instalar usando o CLI BMv2. Neste caso, o run\_task.sh irá registrar a saída do CLI no diretório de *logs*. Utilize essa mensagem de erro para consertar a sua implementação.

## Atividade 3 Source Router - Solução de Problemas

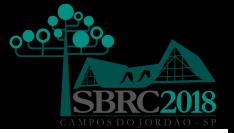

 $\Box$  O código task  $3.p4$  pode compilar, e as regras do plano de controle descritas no arquivo command s1.txt podem ser carregadas sem problemas, mas ainda assim, o switch P4 pode não conseguir processar os pacotes corretamente. O arquivo /tmp/p4s.s1.log, contém informações detalhadas descrevendo como o pacote foi processado pelo switch. Este log pode ajudar a encontrar erros de lógica na sua implementação. Um captura de pacotes também será gerada para as interfaces de entrada e saída de cada um dos switchs no formato <switch-name>-<interfa ce-name>.pcap. Utilize o comando tcpdump -r <filename> -xxx e imprima a saída em hexadecimal  $(hexdump)$  dos pacotes capturados.

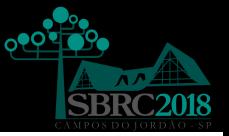

#### Reiniciando o Mininet

Alguns casos de falha podem ser causados devido a inicialização do ambiente. Nestes casos, reiniciar o Mininet pode ajudar. Utilize o comando mn -c para terminar as instâncias que ficaram travadas.